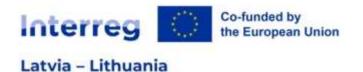

## GUIDANCE

## FOR JOINT ELECTRONIC MONITORING

## SYSTEM

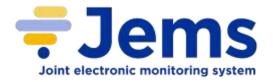

## INTERREG VI-A LATVIA-LITHUANIA PROGRAMME

2021-2027

Version 1

## Contents

| Abbreviations                           |   |
|-----------------------------------------|---|
| About JEMS                              | 5 |
| Registration in JEMS                    | 5 |
| Work with application                   |   |
| General rules and tips for work in JEMS |   |
| Application Form                        |   |
| A - Project identification              |   |
| Project identification                  |   |
| Project overview tables                 |   |
| B - Project partners                    |   |
| Partners overview                       |   |
| Identity                                |   |
| Address                                 |   |
| Contact                                 |   |
| Motivation                              |   |
| Budget                                  |   |
| Co-financing                            |   |
| State Aid                               |   |
| C- Project description                  |   |
| C.1 Project overall objective           |   |
| C.2 Project relevance and context       |   |
| C.3 Project partnership                 |   |
| C.4 Project work plan                   |   |
| Objectives                              |   |
| Investments                             |   |
| Activities                              |   |
| Outputs                                 |   |
| C.5 Project Results                     |   |
| C.6 Project Time Plan                   |   |
| C.7 Project management                  |   |
| C.8 Long-term plans                     |   |
| D - Project budget                      |   |
| D.1 Project budget per fund             |   |
| D.2 Overview partner / cost category    |   |
| D.3 Overview budget /period             |   |
| E- Project lump sums                    |   |

| Application annexes | . 41 |
|---------------------|------|
| Check & Submit      | . 42 |
| Export              | . 44 |
| Project Privileges  | . 44 |

## Abbreviations

| Cost Category                                          | CC        |
|--------------------------------------------------------|-----------|
| European Regional Development Fund                     | ERDF      |
| European Union Strategy for the Baltic Sea Region      | EUSBSR    |
| Joint Electronic Monitoring System                     | JEMS      |
| Interreg VI-A Latvia–Lithuania Programme 2021–<br>2027 | Programme |
| Joint Secretariat                                      | JS        |
| Lead Partner                                           | LP        |
| Work Package                                           | WP        |

### About JEMS

In accordance with Article 69 Paragraph 8 of Common Provisions Regulation<sup>1</sup>, all exchanges of information between the LP and the Programme bodies shall be carried out by means of electronic data exchange systems. Therefore, submission of applications, reporting, submission of requests for project changes, as well as any other communication regarding project and Programme implementation shall be done via JEMS.

JEMS is a monitoring system developed by INTERACT with communication portal to support submission, approval, management and administration of projects in the context of Interreg programmes. The system supports collection of all information on submitted and approved projects, their implementation and achievements, changes and closure. Additionally aggregated data on the progress of projects and the Programme level are recorded in the system. JEMS is built to support Programme bodies in day-to-day Programme management and should fulfil all legal requirements.

In case of any questions about JEMS, please contact us at latlit@varam.gov.lv.

### Registration in JEMS

#### Login

JEMS can be accessed at the following link <u>https://jems.latlit.eu/</u> or on Programme webpage <u>www.latlit.eu</u>.

| <b>7 Jems</b> – Login                                                            |                           |  |  |
|----------------------------------------------------------------------------------|---------------------------|--|--|
| A R Enal                                                                         |                           |  |  |
| * 8 Passwort                                                                     | 0                         |  |  |
| By logging in, 1 agree to the <u>Terms of second</u><br>inteles.codby.           | minace oblicy and cookies |  |  |
|                                                                                  |                           |  |  |
| Create a new account.                                                            | Forget password           |  |  |
| Jorns is partially compliant with WCAG 2<br>Standard. Accessibility statisticnt. | 1 AA Web Accessibility    |  |  |
| Jerra is a project of                                                            | Co-funded by              |  |  |
| Interact 🔘                                                                       | the European Union        |  |  |

To get an access to JEMS, applicants must click "Create new account" button and fill in the registration form. All fields are mandatory.

<sup>&</sup>lt;sup>1</sup> Regulation (EU) No 2021/1060 of the European Parliament and of the Council of 24 June 2021 laying down common provisions on the European Regional Development Fund, the European Social Fund Plus, the Cohesion Fund, the Just Transition Fund and the European Maritime, Fisheries and Aquaculture Fund and financial rules for those and for the Asylum, Migration and Integration Fund, the Internal Security Fund and the Instrument for Financial Support for Border Management and Visa Policy (https://eur-lex.europa.eu/legal-content/EN/TXT/?uri=CELEX%3A32021R1060&gi100d=1654086756583).

#### Create new account

| * Last name                                                                                                    |    |
|----------------------------------------------------------------------------------------------------|----|
| - Hereiter                                                                                                    |    |
| and the second second se |    |
| * 🖬 tinal                                                                                                    |    |
| a Pasimord                                                                                                    | 10 |

Please fill in the required information on:

- Fist name
- Last name
- Email address
- Password (Password requirements: 10 characters minimum. It should contain at least one upper case letter, one lower case letter and one digit.)

Please click the tick box to accept the "Terms of service and privacy policy" (\*mandatory field). Click "Terms of service and privacy policy" to activate the hyperlink to the legal document.

The "Register" button turns active only once all mandatory information is filled in.

Upon creation of a new account a message to check your Inbox for a confirmation email appears in green. After confirming your email, please click on button "Go to login" to go to the JEMS login page.

| * Fant name                                                                                                    |                                                  |
|----------------------------------------------------------------------------------------------------|--------------------------------------------------|
| * Latit state                                                                                                    |                                                  |
| * 🖷 froat                                                                                                    |                                                  |
| · a Password                                                                                                    | ę                                                |
| There are a series of the series of the seri | artinan, antinan ana bian<br>artinan tanàna amin |
| Hause check your trains for a confirmation or<br>the in the error to confirm your error of obtains<br>To to keep                                                                                                    |                                                  |

You can click on the "?" icon to get information on:

• Applicable legal documents (terms of service, privacy policy, accessibility statement)

• Current JEMS version

Programme uses JEMS only in English language.

#### Forgot password

In case you forgot your password, please click on "Forgot password" button, enter your email and click "Email reset link". Then follow the instructions provided in the email to create new password.

## Forgot your password? Enter your Email address you are using for your account below and we will send you a password reset link

#### Dashboard and project view menu

cancel

When logged in JEMS, you will see the main page (Dashboard).

Entail reset link

| Interreg at Sciences                      | <b>≑Jems</b> | Sashboard    | applicantt glatit ev (applicant som) | • 0 |
|-------------------------------------------|--------------|--------------|--------------------------------------|-----|
| Destroya                                  |              |              |                                      |     |
| Welcome Applic                            | ant User 1 t | o myProgramn | ne!                                  |     |
|                                           |              |              |                                      |     |
| My applications<br>No projects submitted. |              |              |                                      |     |
| Call list                                 |              |              |                                      |     |

You can click "Dashboard" in the top menu bar to go to the Dashboard.

The Dashboard contains the following sections:

- My applications. In this section, all applications created by the user are listed.
- **Call list**. In this section, all published calls are listed. Open calls have a button "Apply", for calls which have ended, this button is inactive.

You can click on your username to access the user profile. The role assigned to a user is shown in "()" next to the username.

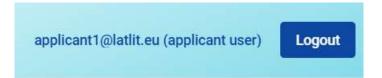

The default user role upon login is "applicant user". Under user profile you can change your password, please click "Set new password" to reset your password.

| ft i | Dashboard / Your pullie       |
|------|-------------------------------|
| Det  | tail: Applicant User 1        |
|      | User data                     |
|      | Protingers<br>Applicant       |
|      | Last herea                    |
|      | innar<br>applicant1@latiit.eu |
|      | Set new password              |

You can click on the "?" icon to get support information.

You can click the "Logout" button in the top menu bar to leave JEMS.

### Work with application

In the "Call list" section in Dashboard the user can apply for a call by clicking the "Apply" button in the list of open calls. User can click on the call row itself and see the general call information through a read-only window. An user can create a project application under the call in this section via the "Apply" button.

| interreg III Inter-           | ₹Jems                                                   | E Instant |               | -              | pettermenter laret (spec) |
|-------------------------------|---------------------------------------------------------|-----------|---------------|----------------|---------------------------|
| Contract Contract of Contract |                                                         |           |               |                |                           |
| Welcome Applica               | ant User 1 to myProgram                                 | mel       |               |                |                           |
| My applications               |                                                         |           |               |                |                           |
| Call list                     |                                                         |           |               |                |                           |
|                               |                                                         |           |               |                | Amaton (81) 1111 1 1      |
| (#)                           | Series.                                                 | (mm)      | Table.        | 144            | 1000                      |
| (4)                           | Transfer for programme for Lamina Lifetant<br>Programme | * Advance | 1001-0-07.000 | 3000-1210-1010 | - Hereit - Hereit         |

#### General rules and tips for work in JEMS

- Mandatory fields to save a page are indicated by an asterix (\*) in the system. A page cannot be saved unless all mandatory fields are filled in.
- Changes made can be saved or discarded. If the user leaves the page without saving, a warning message is displayed.

| Are yo<br>leave | ou sure you<br>?   | want to |
|-----------------|--------------------|---------|
| Vour cha        | nges will be lost! |         |
| Cancel          | Confirm            |         |

- Once the application is submitted editing of input fields is not possible any longer.
- There are "i" icons for some fields of the Application Form, which give broader explanation about the required information for the particular field.

#### A.1 Project identification

| <ul> <li>Asterisks indicate information required for saving.</li> <li>Please be aware there may be gaps in the numbering of sections, due to to<br/>form for this call.</li> </ul> | he programme's configuration of application                                                    |   |
|----------------------------------------------------------------------------------------------------|------------------------------------------------------------------------------------------------|---|
| Project ID (actionatically invalve)                                                                                                    |                                                                                                |   |
| Project according                                                                                                    | Please provide an abbreviated project<br>name for easier reference in the<br>application form. | 0 |
| Project title                                                                                                    |                                                                                                |   |

• Each input field has limited number of characters that is showed by the system and cannot be overreached.

| Project title     |  |  |  |
|-------------------|--|--|--|
|                   |  |  |  |
| 0/ 200 characters |  |  |  |

- User is logged of the system automatically without any warning after 60 minutes if no any actions are performed.
- Click the "trash" icon to remove an item.
- Write in a clear and easy to understand language.
- Do not leave preparation and submission of the application for the last day.
- Read carefully the Programme Manual for the 1<sup>st</sup> Call for Proposals to know all requirements. The Programme Manual is available on the webpage www.latlit.eu
- Do not keep the pre-submission checks until the very last moment, since you might run into time issues for keeping the deadline for project application submission.

#### Navigation in the application

#### Top menu bar

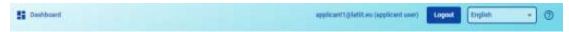

- Please click "Dashboard" to go to the Dashboard section
- Please click on username to get to the user profile section
- Please click "?" to access support information
- Please click "Logout" to leave JEMS

#### Left menu bar

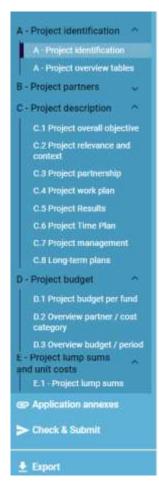

- To hide/unhide the left menu please click the ">"/"<" symbols.
- Please click on the chapters to navigate through the application.
- Please click "Application annexes" to access to the file upload section.
- Please click "Check & Submit" to run pre-submission checks and to submit a project application.
- Please click "Export" to export the Application Form as .pdf file and the partners budgets as .xlsx file.
- Please click "Project privileges" to give other users access rights (view/edit/manage) to your project application. For details see chapter Granting Project Privileges.

#### Format for numbers and rounding mode

In the Application Form all numbers and percentages are with two decimals, and comma is used as a decimal separator.

The Programme uses rounding down to 2 decimals (cut off) and further calculations are done with rounded amounts (e.g., flat rates on flat rates).

#### **Application status**

The status of the Application can be found under section "Project overview". The initial status is "Draft" and it will change to "Submitted" after the application is submitted. In

case the application is reverted by the Programme, the status will change to "Returned to applicant".

#### Project overview

Application form LL-00019 - Smart Municipalities

| Status Draft since 11/03/20 | 22)                                                                                                    |
|-----------------------------|----------------------------------------------------------------------------------------------------|
| Project ID and acronym      | LL-00019 - Smart Municipalities                                                                                     |
| Applicant name              | Applicant User 1                                                                                                    |
| Project name                |                                                                                                    |
| Programme priority          | Priority I - Capacity building and people-to-people cooperation                                                     |
| Specific objective          | S.0.1.1 Other actions to support a better cooperation governance                                                    |
| Call                        | 1st call for proposals for Latvia-Lithuania Programme Ends 12/30/2022. Time left: 37 days, 23 hours and 43 minutes. |

#### Version of an application

Application versioning is located in the left side menu of Application Form section. It is represented by a drop-down with version indication.

Upon creation the version number is "V. 1.0" (status Draft). The version number remains unchanged after the first submission. The version counts up every time an application is returned to the applicant.

The active version of an application in drop-down is indicated by the prefix "(current)". When opening the Application Form the "current" version is shown by default. Applicant can view previous versions by clicking on them from the drop-down list.

#### **Application composition**

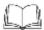

Detailed information on the application requirements is in subsection 5.1 "Application requirements" of the Programme Manual (<u>www.latlit.eu</u>)

The application consists of the Application Form and its annexes. The Application Form consists of the following sections:

- Project overview
- Application Form versioning
- Project identification
- Project partners
- Project description
- Project budget
- Project lump sums
- Application annexes
- Check & Submit

## **Application Form**

In order to create a new Application Form, the applicant has to click "Apply" for the call and enter Project acronym. If needed, it can be later amended under subsection A.1 Project identification.

| Interreg Crises in Annual States |                                                                                    | Dashboard E          | Applications | admingtjørms.eu | administrator) | Logali English | -] © |
|----------------------------------|------------------------------------------------------------------------------------|----------------------|--------------|-----------------|----------------|----------------|------|
| A Deshboard / Applications /     | A A A A A A A A A A A A A A A A A A A                                              |                      |              |                 |                |                |      |
| Create a new pro                 | ject application                                                                   |                      |              |                 |                |                |      |
| Call: 8 - 1st call for pro       | posals for Latvia-Lithuani                                                         | a Programme          |              |                 |                |                |      |
| Start date<br>End date           | 2022-11-03<br>Esda 2022-12-00. Time Wit: 56 days<br>View detailed call information | ; 22 hours and 6 mir | nutara.      |                 |                |                |      |
| Hint: all project data can be of | anged before submission.                                                           |                      |              |                 |                |                |      |
| * Propert autorym                |                                                                                    |                      |              |                 | 0              |                |      |
| Cancel Contra march a            | enter of                                                                           |                      |              |                 |                |                |      |

### A - Project identification

#### Project identification

After entering project acronym, button "Create project application" will be activated.

| Start date                    | 11/03/2022                                                    |   |
|-------------------------------|---------------------------------------------------------------|---|
| End date                      | Ends 12/30/2022. Time left: 37 days, 23 hours and 36 minutes. |   |
|                               | View detailed call information                                |   |
|                               |                                                               |   |
| Hint: all project data can be | changed before submission.                                    | × |
|                               |                                                               |   |

After that, please provide all required basic information related to the project.

| Project ID (automatically created)<br>LL-00021                     |            |                                           |                 |                              |              |
|--------------------------------------------------------------------|------------|-------------------------------------------|-----------------|------------------------------|--------------|
| Project acronym<br>New project                                     |            |                                           |                 |                              | 0            |
| Project title                                                      |            |                                           |                 |                              |              |
| Project duration                                                   |            |                                           |                 |                              |              |
| Project duration in months                                         | /          | Default period length in months ${\bf 6}$ | =               | Number of periods<br>0       | 0            |
| Project priority and specific obj                                  | ective     |                                           |                 |                              |              |
| * Programme priority<br>Priority II - Green, resilient and sus     | tainable c | levelopment                               |                 |                              | •            |
| * Specific objectives:                                             |            |                                           |                 |                              |              |
| S.O.2.1.: Promoting climate cha approaches                         | nge adap   | tation and disaster risk preventio        | on, resilience, | taking into account eco-sy   | rstem based  |
| O S.O.2.2.: Enhancing protection a reducing all forms of pollution | ind prese  | rvation of nature, biodiversity and       | d green infras  | tructure, including in urbar | n areas, and |

#### A.1 Project identification

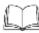

Detailed information on the Programme requirements is in the Programme Manual (<u>www.latlit.eu</u>)

- **Project ID** is an automatically generated number given by the system. This number is unique per installation and helps the Programme to recognise a project. The number is a running number unique per project.
- **Project acronym**\* is an abbreviation or short name for the project that helps identify the project together with the project ID (\*mandatory field).
- **Project title** text input field for a more explanatory project title.
- **Project duration** The project duration shall be entered in months and shall indicate the length of the project. The project duration is also the basis for the calculation of periods in the project and the rest project planning. A number of periods is calculated as follows: project duration in months divided by the default period length defined by the Programme in the call setup. The maximum project duration is 24 months!
- **Project priority**\* an applicant needs to select the Programme priority the project contributes to.
- **Programme priority and specific objective**\* once the Programme priority is selected, the Programme priority specific objectives appear. The applicant needs to further specify to which specific objective the project contributes.

Please fill in all mandatory fields marked with asterix (\*) to be able to save the page!

#### A.2 Project summary

#### A.2 Project summary

Please give a short overview of the project and describe:

- · the common challenge of the programme area you are jointly tackling in your project;
- · the overall objective of the project and the expected change your project will make to the current situation;
- · the main outputs you will produce and those who will benefit from them;
- · the approach you plan to take and why a cross-border approach is needed;
- · what is new/original about the project.

Summary in English/Latvian/Lithuanian languages

**Project summary** - text input field for providing an overview on the project application by answering the questions in the guidance text. Please provide summary in three languages – in English, Latvian and Lithuanian.

#### Project overview tables

#### A.3 Project budget overview

The table displays the project budget per fund including the contribution. Its purpose is to provide a clear budget overview in section A Project identification. Applicant does not need to enter any information/data in this section. This table appears when budgets for all project partners are prepared.

| Proplaterer landing  |                  | Custitation           |                       |                                |               |                    |            |
|----------------------|------------------|-----------------------|-----------------------|--------------------------------|---------------|--------------------|------------|
| Panding searce       | Familing account | Co-frameling rate (h) | (the paint of that of | Turnal publics according to an | West settlets | fulai contribution | 5.0        |
| aster                | 174.164.00       | 79,63 %               | 20.791.20             | 20.791,00                      | 23.750,00     | 44.541.00          | 216 705/08 |
| Total Eil funds      | 174,164,30       | 79,63.%               | 23.791,00             | 20.793,00                      | \$3.751,96    | 44.541,00          | 318,703,00 |
| Total project budget | 17416420         | 80000 %               | 29.791,00             | 20.791.00                      | 23.750.94     | 44.541.00          | 117,705,00 |

#### A.4 Project outputs and result overview

This overview table shows the link between output and results in the Application Form. Applicant does not need to enter any information/data in this subsection. This table appears when information on project outputs and results is filled in in relevant subsections of the Application Form.

| A.4 Project outputs and n                    | esult overview                                             |                |                                                  |                  |                                                                                  |            |                                 |               |
|----------------------------------------------|------------------------------------------------------------|----------------|--------------------------------------------------|------------------|----------------------------------------------------------------------------------|------------|---------------------------------|---------------|
| Programme Garpal Indiana                     | Appropriate value per Honman<br>Programme output mary Unit | 0x8i<br>#      | Dulput Title                                     | Octau)<br>Surpet | Propation would indicate                                                         | Name<br>Na | Head individual<br>Surget value |               |
| Departmentions cooperating<br>across banders | 2.00 tripetionit                                           | Outp<br>Ut 1.1 | Two organisations<br>cooperating scroots borders | 2,00             | Dryamiations cooperating access/borders after<br>project completion (WANDAT(VIV) | - 10       | 3,00                            | organizations |

#### **B** - Project partners

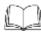

Detailed information on the partnership requirements is in the chapter 4 "Project requirements" of the Programme Manual (<u>www.latlit.eu</u>)

#### Partners overview

This subsection contains basic information about the project partnership. According to the Programme requirements project has to involve **at least one Lithuanian and one Latvian partner**, which is registered or permanently located and actively operating in the Programme area. Detailed information about requirements for the project partnership is in section 4.2 "Partnership" of the Programme Manual.

Please click on the "+ Add new partner" to create a new partner. Further, when details about all partners are ready, clicking on a specific partner in the lists gives applicant access to the particular partner's section.

| Partners overview + Add new partner two project partners                  |   |
|---------------------------------------------------------------------------|---|
| entity                                                                    |   |
| 3.1.1 Partner identity                                                    |   |
| Partner role                                                              |   |
| Partner Lead partner                                                      |   |
| * Administrative of the segmentation<br>LLL                               |   |
| None of the segmentation in original language<br>Lead Partner Association |   |
| Nene of the segmentation in ergital<br>Lead Partner Association           |   |
| Department / unit / division                                              |   |
| egal and financial information                                            |   |
| Type of server<br>Local public authority                                  | * |
| * Legel Institut<br>Public                                                | * |
| Registration number<br>40001256899                                        |   |

The Partner identity section is used to identify the partner organisation with basic details.

• **Partner role\*** - The partner role is either LP or PP

In case a LP already exists and for a new partner the LP role is selected, the system will ask the user if the existing LP role shall be replaced. If yes, the new partner will become the LP and renumbering of the partners will apply. The LP will always be partner number 1 as long as the application is in status "Draft".

- Abbreviated name of the organisation\* the abbreviated name is displayed in the partner overview section. This name is used as a reference to the partner.
- Name of the organisation in the original language the full name of the organisation in original language needs to be filled in.
- Name of the organisation in English the English name of the partner organisations is used for databases such as KEEP.
- **Department/unit/division** if applicable, the department/unit/division concerned can be indicated here.
- **Type of partner** the type of partner is a pre-defined drop-down list of typologies used to categorize the type of partner.
- Legal status\* a legal status has to be selected public or private.
- **Registration number** the organisation's registration number from national registries.

#### Address

In the Partner address section, the applicant has to fill in the partner registration address and, if applicable, the address of the department/ unit/division.

B.1.2 Partner address

Partner main address (registration address)

| Information about NUTS codes and how to identify your region: <u>https://ec.europa.eu/eurostat/web/nuts/background</u> |
|----------------------------------------------------------------------------------------------------|
|                                                                                                    |
| Country                                                                                                    |
|                                                                                                    |
| Street                                                                                                    |
|                                                                                                    |
| House number                                                                                                    |
|                                                                                                    |
| Postal code                                                                                                    |
|                                                                                                    |
| City                                                                                                    |
|                                                                                                    |
| Homepage                                                                                                    |
|                                                                                                    |

Address of department / unit / division (if applicable)

Country

Street

House number

Postal code

City

#### Contact

In this section the information on the legal representative has to be entered.

#### B.1.4 Legal representative

| Title      |  |
|------------|--|
|            |  |
| First name |  |
|            |  |
| Last name  |  |

In this section the information on the contact person has to be entered.

## B.1.5 Contact person

Title
First name
Last name
E-mail address
Telephone no.

#### Motivation

In the Partner motivation section information on motivation for participating in the project and the partner's role in the project is required.

If partner is located outside the Programme territory, the justification for the participation of such partner in the project has to be described in this section.

#### **B.1.6 Partner motivation and contribution**

Which of the organisation's competences in the thematic field concerned and experiences are relevant for the project?

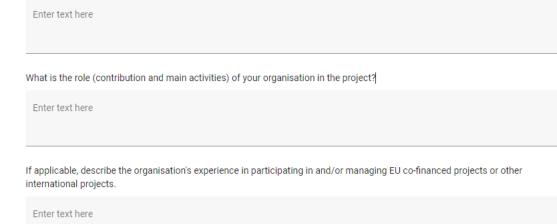

#### Budget

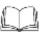

Detailed information on the budget preparation requirements is in the chapter 7 "Project budget" of the Programme Manual (www.latlit.eu)

Please fill in section Budget only after the project work plan in section C.4 is ready!

#### Partner budget overview

| Partner budget ov | erview      |                                        |                             |                                     |            |                        |            |       |
|-------------------|-------------|----------------------------------------|-----------------------------|-------------------------------------|------------|------------------------|------------|-------|
| Partner           | anati conte | bie rollio<br>attent with the first of | Travel and<br>accommodation | Esternal experition and<br>partness | 31234 mint | which shares and works | Juinte man | Tutal |
| UN .              | 9.00        | 6,00                                   | 0,011                       | 1000                                | 0,00       | - 101                  | 640        | 0,00  |
| 1004              | 0.09        | 6,00                                   | 0.00                        | 6.00                                | 0.00       | 4.00                   | 0.00       | 0.00  |

This section presents cumulative project partner's budget information for all CCs. Partner does not need to enter any information/data in this section.

#### **Partner Budget Options**

Partner has to choose budget options applicable to its budget. The following budget options are available:

- CC1 Staff costs flat rate
- CC2 Office and administration costs flat rate based on direct staff costs
- CC3 Travel and accommodation flat rate

Partner can choose to plan:

- 1) CC1 Staff costs flat rate which is 15% of real costs (CC4, CC5 and CC6) or to plan unit rate with number of working hours. It is not possible to plan real costs under this category.
- CC2 Office and administration costs flat rate which is 15% of CC1 Staff costs or not to plan any costs planned under CC2 Office and administration costs. It is not possible to plan real costs under this category.
- 3) CC3 Travel and accommodation flat rate which is 10% of CC1 Staff costs or not to plan any costs planned under CC3 Travel and accommodation. It is not possible to plan real costs under this category.

#### Partner Budget Options

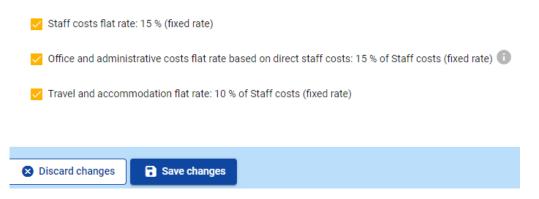

When options for CC1 Staff costs, CC2 Office and administration costs and CC3 Travel and accommodation costs are chosen, please click "Save changes". After that, you will be able to start planning costs under other CCs.

If you change Partner Budget Options during budget preparation, previously entered data will be automatically changed (e.g., staff costs unit rate option is changed to flat rate.

#### CC1 Staff costs

## Detailed information on staff costs is in the subsection 7.5.1 of the Programme Manual.

If partner chooses to plan for CC1 Staff costs flat rate, the section will be locked and amounts for this category will be calculated automatically by JEMS.

| Partner budget 🔍                                                                                                    |       |
|----------------------------------------------------------------------------------------------------|-------|
| Start costs flat rate<br>Total Bart costs flat value is calculated by applying the rate (%) is the sum of deect costs unter the cost callsgory level and<br>accommodation (if not a flat rate), external expertise and enroles, equipment and infrastructure and works |       |
| Figt tale for Slaff vonts                                                                                                    | Totat |
|                                                                                                    | 1,10  |

If partner chooses to plan for CC1 Staff costs unit rate, partner has to choose click "+Add" to choose Staff costs unit rate option from the drop-down list.

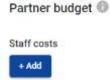

|                      | Ourseastle . |           |                  | Prior per unit |       |          |  |
|----------------------|--------------|-----------|------------------|----------------|-------|----------|--|
| regeneral line costs | Outstante .  | Unitipe . | 980, 10° utilite | Prior per put  | Total | Period 1 |  |
| 10/8                 |              |           |                  |                |       |          |  |
| Dall code wit rate   |              |           |                  |                | 1,00  | 0,00     |  |

Please fill in the following fields:

- **Comments** specify the staff position. For each different staff position there has to be a separate item of costs.
- No. of units specify the number of planned hours for the specified staff position.
- **Period 1 and etc.** partner has manually to distribute the planned staff costs between the periods. The sum of the amounts per period must match the total budget of item of costs.

| Total    | Period 1 | Period 2 | Period 3 | Period 4 |
|----------|----------|----------|----------|----------|
| 1.700,00 | 100,00   | 0,00     | 0,00     | 1.600,00 |
| 1.700,00 | 100,00   | 0,00     | 0,00     | 1.600,00 |

• The "Gap" shows the difference between the sum of amounts per periods and the Total amount. To see all periods or the Gap calculator you might need to scroll the table.

| Gap  | Period 4 | Period 3 | Period 2 | Period 1 | Total    |
|------|----------|----------|----------|----------|----------|
| 0,00 | 0,00     | 1.000,00 | 1.000,00 | 0,00     | 2.000,00 |
|      | 0,00     | 1.000.00 | 1.000.00 | 0,00     | 2.000.00 |

#### CC4 External expertise and services

If partner chooses to plan external expertise and services costs, it has to click "+Add".

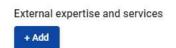

Please insert the following:

- **Description** specify the name of the expertise/service (e.g., organization of seminar, development of guidance, etc.).
- **Comments** specify any additional information relevant to the item of costs.
- **Investment** choose investment's number from the drop-down list of investments, created under section C.4 Project Work plan, if relevant.
- Unit type specify the unit type (e.g., service), if relevant.
- No. of units specify the number of planned units for the specified expertise/service.
- Price per unit specify price per unit.

- **Period 1 and etc.** partner has manually to distribute the planned costs between the periods. The sum of the amounts per period must match the total budget of the item of costs.
- The "Gap" shows the difference between the sum of amounts per periods and the Total amount. To see all periods or the Gap calculator you might need to scroll the table.

| Description      | No. of units | rounger and | Tetal    | Period 1 | Pasked 2 | Period 2 | Period 4 | 0.0  |
|------------------|--------------|-------------|----------|----------|----------|----------|----------|------|
| Printing service | 1,00         | 2.00644     | 2.500,00 | 0.00     | 1,0000   | 1.00000  | 1.04     | 0,00 |
| 4                |              |             | 1.000.00 | 8.00     | 1.000.00 | 1.000.00 | 0.00     | _    |

#### CC5 Equipment

If partner chooses to plan equipment costs, partner has to click "+Add".

| Equipmer | nt |
|----------|----|
| + Add    |    |

and to insert the following:

- **Description** specify the name of the equipment.
- Comments specify any additional information relevant to the item of costs.
- Unit type specify the unit type (e.g., service), if relevant.
- **No. of units** specify the number of planned units for the planned equipment or plan set of equipment specifying its items in section "Comments".
- Price per unit specify price per unit.
- **Period 1 and etc.** partner has manually to distribute the planned costs between the periods. The sum of the amounts per period must match the total budget of the item of costs.
- The "Gap" shows the difference between the sum of amounts per periods and the Total amount. To see all periods or the Gap calculator you might need to scroll the table.

| And a first state of the second state of the second state of the s | Ass. of units | week the real | Tolal    | Pertod 3 | Peters   | /Harrad & | PECED 4 | 04   |
|----------------------------------------------------------------------------------------------------|---------------|---------------|----------|----------|----------|-----------|---------|------|
| sener.                                                                                                    | 1.00          | \$.000,00     | 5.000,00 | 1.625    | 8.000,00 | 8.00      | 0,00    | 0,00 |
| φ.                                                                                                    |               |               | 3,000,00 | 10.00    | 1,000,00 | 3.00      | 0,00    |      |

#### **CC6 Infrastructure and works**

If partner chooses to plan CC6 Infrastructure and works costs, partner has to click "+Add"

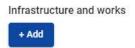

Please insert the following:

• **Description** - specify the name of the infrastructure works (e.g., renovation of museum).

- **Comments** specify any additional information relevant to the item of costs.
- **Investment** choose investment's number from the drop-down list of investments, created under section C.4 Project Work plan, if relevant.
- Unit type specify the unit type (e.g., works), if relevant.
- **No. of units** specify the number of planned units for the specified infrastructure works. For infrastructure works one unit usually will be specified as complex of works. However, please indicate number of units for your particular case.
- Price per unit specify price per unit.
- **Period 1 and etc**. partner has manually to distribute the planned costs between the periods. The sum of the amounts per period must match the total budget of item of costs.
- The "Gap" shows the difference between the sum of amounts per periods and the Total amount. To see all periods or the Gap calculator you might need to scroll the table.

| rescription.         | nee, of service | Price per unit | Sector    | Period 1 | Permit 2  | Period 2  | Period 4 | taip. |
|----------------------|-----------------|----------------|-----------|----------|-----------|-----------|----------|-------|
| Respection of maseum | 1.00            | 20.000.00      | 20.000/00 | 4.85     | \$ 200,00 | 10.000.00 | 5.000.00 | 0.00  |
| +                    |                 |                | 20.006.00 | 6.00     | 6.000,00  | 10.000.00 | 5.000.06 |       |

#### Partner lump sums

This subsection is filled in automatically by JEMS once section E.1 is filled in and saved.

| Partner lung same (assigned in section E. | I - Project (ump sums) |                |                                 |
|-------------------------------------------|------------------------|----------------|---------------------------------|
| Programme kang sum                        | Period                 | Lang sale cost | Partner share of Grop anii cost |
| Total perborr targe sures                 |                        |                | 8.00                            |

Lump sum for preparation costs shall be added in section E.1 - Project lump sums.

#### Co-financing

Please fill in this section when budgets for all partners are ready and section E.1 Project lump sums is filled in.

The basis for the co-financing is the partner total eligible budget. It also includes lump sums.

| n laide yna rain define ynar 10 Frierwing. Yr order i'r see armaeth, ylfaasa, infine yn<br>ef | nar partner Sullight finit in the saultein |             |            |
|-----------------------------------------------------------------------------------------------|--------------------------------------------|-------------|------------|
|                                                                                               |                                            | Arout       | Pendringe  |
| Columny over                                                                                  | *                                          | 1.01        | 1.07%      |
| where contribution                                                                            |                                            | 4.00        | 10008-5    |
| artner tatul elipäisi tuolget                                                                 |                                            | 8.08        | 100.08%    |
| gin of partner contribution                                                                   |                                            |             |            |
| ann d'i strikalan                                                                             | Couper relations of<br>control that then   | Amount Budy | e estimate |
| ACM esc                                                                                       | Plagnatia                                  | 5.28        | obers.     |

The "Source" needs to be selected through a drop-down list. Programme's applicable funding source is ERDF.

#### Co-financing

| In this table you can define your co-financing, in order to see amounts, please, define your partner budget first in the section<br>budget. |  |
|----------------------------------------------------------------------------------------------------|--|
| Source                                                                                                    |  |
| ERDF                                                                                                    |  |

Then partner has to choose origin of partner contribution from drop-down list (Public/Private) and to insert the amount of partner contribution. It is indicated in the co-financing table and in the bottom of the page in red colour.

|                                                                                                    |                                  | Ampun                  | Paratisp              |
|----------------------------------------------------------------------------------------------------|----------------------------------|------------------------|-----------------------|
| nor                                                                                                    | 1                                | 85,900,00              | 0.01%                 |
| wither contribution                                                                                                    |                                  | 21.375,00              | 20.00%                |
| artner total eligible boolget .                                                                                                    |                                  | 106.875.00             | 100,01%               |
| igin of partner contribution                                                                                                    |                                  |                        |                       |
| tautor of contribution                                                                                                    | Lager visites of<br>contribution | Annel                  | h ul total avenue 🛛 🔘 |
| ABC Munic                                                                                                    | Public                           | 0.00                   | 0.02%                 |
|                                                                                                    |                                  |                        |                       |
| of ( and an or of the state and a set of the state of the state of the | Private                          |                        |                       |
|                                                                                                    |                                  | Annuart                | Tecality              |
| r-financing<br>so table pass can define your to-finencing. Is only to see encounts, please, define your partie<br>get.                                                                                                    |                                  | Annuari<br>01.500.00   | Nestlap<br>Roll N     |
| refinancing<br>to table pas can defer your ro-forecery, to arber to see enoutro, please, defer your parts<br>get.                                                                                                    | er Tudget, fisst in the sectore  |                        |                       |
| r <b>financing</b><br>To Vale partae define your softwarcing. It other to new enought, places, define your partie<br>get                                                                                                    | er Tudget, fisst in the sectore  | 03.500,00              | 80.00 N               |
| - <b>financing</b><br>so table pas can define your no-financing, is order to see encounts, please, define your participer<br>per<br>masse<br>table<br>fatter<br>fatter contribution                                                                                                    | er Tudget, fisst in the sectore  | 01.000.00<br>21.375.00 | 80.00 %               |
| -financing<br>In static part and defau your rockson ong, it onter to see errorath, please, defrei your parts<br>pt<br>Inter<br>Itter<br>where contribution<br>where total eligible budget                                                                                                    | er Tudget, fisst in the sectore  | 01.000.00<br>21.375.00 | 80.00 %               |

In case of a mismatch of the "Origin of partner contribution" with the partner contribution in "Co-financing" an Error message in red appears on the bottom of the page, indicating the difference. Information cannot be saved as long as there is a mismatch.

The total of contribution must match the total partner contribution (difference "10.688,00")

Once the amounts match, partner will be allowed to save changes, and the message in green colour will appear, indicating that co-financing and partner contributions are saved successfully.

| 0 | Co-financing and partner contributions saved successfully |  |
|---|-----------------------------------------------------------|--|
|---|-----------------------------------------------------------|--|

If you make any changes in project budget after section "Co-financing" was filled in, please be aware that the system will notify that section "Co-financing" needs to be updated.

| ERDF                                                                        | *                                                                                               | 77.613,60 | 80,00 %        |
|-----------------------------------------------------------------------------|-------------------------------------------------------------------------------------------------|-----------|----------------|
| Partner contribution                                                        |                                                                                                 | 19.403,40 | 20,00 %        |
| Partner total eligible budget                                               |                                                                                                 | 97.017,00 | 100,00 %       |
| rigin of partner contribution                                               |                                                                                                 |           |                |
| Please update the partner contribution, the total                           | ongin of contribution must match the total partner contribu                                     | mion. ×   |                |
| Please update the partner contribution, the total<br>Source of contribution | ongin of contribution must match the total partner contribu-<br>Legal status of<br>contribution | 1929      | otal partner 💿 |

State Aid

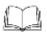

Detailed information on the State aid requirements is in the subsection 4.7.4 "State Aid" of the Programme Manual (<u>www.latlit.eu</u>)

For self-check an applicant can use State aid self-check module. However, it is optional because State aid assessment will be done by the JS during quality assessment of applications.

#### State aid criteria self-check

| Criterium I: Is the partner involved in econom<br>Please consider questions below, answer Yes/No and briefly ju                                                                |        | ugh the project? |
|----------------------------------------------------------------------------------------------------|--------|------------------|
| State aid question                                                                                                    | Answer | Justification    |
| <ol> <li>Will the project applicant implement activities<br/>and/or offer goods/services for which a market<br/>exists?</li> </ol>                                             | Yes No | Enter text here  |
| 2. Are there activities/goods/services that could<br>have been undertaken by an operator with the view<br>to making profit (even if this is not the applicant's<br>intention)? | Yes No | Enter text here  |

| Criterium II: Does the partner receive an undu<br>Please consider questions below, answer Yes/No and briefly ju                                                                                                    | -      | the framework of the project? |
|----------------------------------------------------------------------------------------------------|--------|-------------------------------|
| State aid question                                                                                                    | Answer | Justification                 |
| <ol> <li>Does the project applicant plan to carry out the<br/>economic activities on its own i.e. not to select an<br/>external service provider via public procurement<br/>procedures for example?</li> </ol>                                                                                             | Yes No | Enter text here               |
| 2. Will the project applicant, any other operator not included in the project as a project partner or the target audience gain any benefits from its project economic activities, not received in the normal course of business (i.e. not received in the absence of funding granted through the project)? | Yes No | Enter text here               |

Result of State aid criteria self-check:

To see the result, please answer all the questions above.

Ŧ

Please create activities in section C4 Work plan

State aid relevant activities

GBER scheme / de minimis

## C- Project description

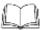

Detailed information on the project requirements is in the chapter 4 "Project requirements" of the Programme Manual (<u>www.latlit.eu</u>)

Section C is structured in eight subsections C1.-C8.

| C - Project description                     |
|---------------------------------------------|
| C.1 Project overall objective               |
| C.2 Project relevance and<br>context        |
| C.3 Project partnership                     |
| C.4 Project work plan                       |
| C.5 Project results                         |
| C.6 Project time plan                       |
| C.7 Project management and<br>communication |
| C.8 Long-term effects and<br>durability     |

#### C.1 Project overall objective

#### C.1 Project overall objective

Below, you can see the Programme priority specific objective your project will contribute to (chosen in section A.1.).

Programme priority specific objective S.O.2.1.: Promoting climate change adaptation and disaster risk prevention, resilience, taking into account eco-system based a

#### Project overall objective

Now think about your main objective – what do you aim to achieve by the end of your project? Remember your project needs to contribute to the programme's objective.

Your objective should:

- be realistic and achievable by the end of the project, or shortly after;
- · specify who needs project results and in which territory;
- be measurable indicate the change you are aiming for.

Project overall objective

The Programme priority specific objective as chosen in Section A1 Project identification is shown. Please specify the project overall objective.

#### C.2 Project relevance and context

In this section an applicant has to answer questions about project context and contribution to the Programme as well as to provide other information.

C.2 Project relevance and context

C.2.1 What are the common territorial challenge(s) that will be tackled by the project?

Please describe why your project is needed in the programme area and the relevance of your project for the programme area, in terms of common challenges and opportunities addressed.

Enter text here

C.2.2 How does the project tackle identified common challenges and/or opportunities and what is new about the approach the project takes?

Please describe new solutions that will be developed during the project and/or existing solutions that will be adopted and implemented during the project lifetime. Describe also in what way the approach goes beyond existing practice in the sector/programme area/participating countries.

Enter text here

#### C.2.3 Why is cross-border cooperation needed to achieve the project's objectives and result?

Please explain why the project objectives cannot be efficiently reached acting only on a national/regional/local level and/or describe what benefits the project partners/target groups/ project area/programme area gain in taking a cross-border approach.

Enter text here

In section C2.4 please choose from the drop-down list the target group who will benefit from your project results and describe the target group.

| C.2.4 Who will be with their year project outputs?<br>In the two column of even rear please select own of the provident target group's from the stars down but, in the<br>equivariant more distal analytic work of thereith target provides. For exempts, if post theorem the transformation<br>angleses when apartific antenia or groups of activate and or which target groups. |             |
|----------------------------------------------------------------------------------------------------|-------------|
| Target Group                                                                                                    | Specticitie |
| * heptilizes -                                                                                                    | landoper .  |
| +                                                                                                    |             |

In section C2.5 please choose from the drop-down list the wider strategies and policies your project will contribute and describe contribution.

| C.2.5 Now does the project contribute to wider site<br>Press vidicate to which strategies and publices your project |    | antus a     |
|----------------------------------------------------------------------------------------------------|----|-------------|
| anianage'                                                                                                    |    | Centralier. |
| * its stop                                                                                                    | 19 | Combums.    |
| +                                                                                                    |    |             |

In section C2.6 please specify project or initiative that your project will make use of and describe how synergy will be ensured in the project.

C 2.6 Which synergies with past or current EU and other projects or initiatives will the project make use of?

| Project or Intrustine | Silverty |
|-----------------------|----------|
| evenue, in Instation  | terrar . |
| +                     |          |

The last section requires description on how the project is built on available knowledge.

C.2.7 How does the project build on available knowledge? Please describe the experiences/lessons learned that the project draws on, and other available knowledge the project capitalises on.

Enter text here

#### C.3 Project partnership

In this section an applicant answers the question about project partnership and contribution of each partner to the project.

C - Project description

#### C.3 Project partnership

Describe the structure of your partnership and explain why these partners are needed to implement the project and to achieve project objectives. What is the contribution of each partner to the project?

Enter text here

#### C.4 Project work plan

The Project work plan overview lists the work packages (WPs) in the project.

Click "Add new work package" to create a new WP. WPs are numbered automatically.

## Application form LL-00021 - New project

C - Project description

| C.4 Project work plan<br>+ Add new work package |                        |  |
|-------------------------------------------------|------------------------|--|
| No work packages                                |                        |  |
| C.4 Project work plan<br>* Add new work package |                        |  |
|                                                 | Work package name      |  |
| Number                                          | and is burning county. |  |

Click the "trash" icon to delete a WP. By clicking on a work package in the list, the details page of the selected work package opens.

#### We recommend not to have more than 2-3 work packages in the project.

At first, please specify the title of the work package. It has to reflect thematic content of the work package.

#### Work package

Work package number (automatically created) 1

Work package title

Each WP is structured in the following sections accessible via tabs:

- · Objectives
- Investments
- Activities
- Outputs

## Work package1

| Objectives | Investments | Activities | Outputs |
|------------|-------------|------------|---------|
|            |             |            |         |

#### **Objectives**

In this section please specify project specific objectives and communication objectives.

#### Objectives

Your objectives should be:

- · realistic and achievable by the end of the project;
- · specific (who needs project outputs delivered in this work package, and in which territory);
- measurable indicate the change you are aiming for.

Define one project specific objective that will be achieved when all activities in this work package are implemented and outputs delivered.

Project specific objective

Think about the communication objective that will contribute to the achievement of the specific objective. Communication objectives aim at changes in a target audience's behaviour, knowledge or belief.

Communication objective and target audience

#### Investments

In this part, investments can be created within a specific work package. List of investments

Please list below the investments that will be delivered within this work package.

| Add investment |                          |                              |  |
|----------------|--------------------------|------------------------------|--|
|                |                          | Items per page 25 💌 1-2 of 2 |  |
| Number         | Investment title         | Location                     |  |
| i1.1           | Reconstruction of museum | Latgale (LV005)              |  |
| 11.2           | Cleaning of territory    | Panevėžio apskritis (LT025)  |  |

The list of investments provides an overview of all investments created under a work package. Click "Add investment" to create a new investment.

By clicking on an investment in the list, the details page for the selected investment opens.

#### C - Project description Work package1

| Inve        | estment 1.1                                 |  |
|-------------|---------------------------------------------|--|
|             | Phane surviver                              |  |
| Rec         | construction of museum                      |  |
| Eryn<br>Per | reted indexery period<br>iod 1, month 1 - 6 |  |
|             | ification                                   |  |
| Pleas       | e explain why this investment is needed.    |  |
| Ent         | er text here                                |  |

Investments are automatically numbered. There are text input fields to describe the investments.

In section "Investments" please specify investments that intend (re)construction works or other that have corresponding costs under CC6 "Infrastructure and works". Purchase of equipment shall be planned under CC5.

Investments are linked to the partner budget: for CC6 "Infrastructure and works" there is a drop-down list of all investments created under each work package in section C.

In section "Investments" an applicant has to provide detailed information on investments:

- Justification
- Location of the investment
- · Risks associated with the investments, if any
- Investment documentation
- Ownership of investments

#### Activities

In this part, activities have to be created within a specific work package. Activities are automatically numbered.

- Click "Add activity" to create a new activity
- Click the "trash" icon to delete an activity

C - Project description Work package1

| Objectives          | Investments                  | Activities                 | Gutputa             |
|---------------------|------------------------------|----------------------------|---------------------|
| List of activitie   |                              |                            |                     |
| List of activitie   | 1 4 M                        |                            |                     |
| Please describe the | activities by which the proj | ect achieves the project a | pecific objective a |

| activity 1.1 Development of exp                          | ositian        |                                    |       |                        |  |
|----------------------------------------------------------|----------------|------------------------------------|-------|------------------------|--|
| Tree<br>Development of apportun                          |                |                                    |       |                        |  |
| Penad 1, month 1 - 8                                     |                | Excurred<br>Period 3, marth 7 - 13 |       |                        |  |
| Description                                              |                |                                    |       |                        |  |
| PILL O Sector proce                                      |                |                                    |       |                        |  |
| eliverables<br>all deliverables to your activity - see ( | rogramme rules |                                    |       |                        |  |
| Defiverable<br>Deliverable fills<br>scarded              |                | Description                        |       | Defivery period        |  |
| Developed concept of e                                   | goiten         | Developed concept of expe          | utton | Period 2. month 7 - 12 |  |

For each activity please indicate:

- title of activity
- start/end period
- description
- partner(s) involved

Activities are linked to the project partner State Aid section. If an activity is deleted from the work plan, the activity is automatically deleted from the State aid relevant activities in the State aid partner page.

For each activity one or more deliverables have to be created. **Each activity must** have at least one deliverable.

- Click "+" to create a new deliverable
- Click the "trash" icon to delete a deliverable
- Deliverables are automatically numbered

For each deliverable please indicate:

- deliverable title
- deliverable description. When describing deliverable please provide explicit information (e.g., number of events organized, number of participants, location, duration, equipment purchased, content of document developed, etc.)
- delivery period

Example:

| Activity number | 1.1                             |
|-----------------|---------------------------------|
| Title           | Exchanging good practice visits |
| Start period    | Period 1                        |
| End period      | Period 2                        |

| Description         | Exchanging good practice visits between project partners and abroad. |
|---------------------|----------------------------------------------------------------------|
| Partner(s) involved | LP Municipality X, PP2 Municipality Y, PP3 Municipality Z            |

| Deliverable number | D.1.1.1                                                                                                    |  |  |  |
|--------------------|----------------------------------------------------------------------------------------------------|--|--|--|
| Deliverable title  | Good practice exchange visits                                                                                                    |  |  |  |
| Description        | Two good practice exchange visits will be organized: one by PP2 in Lithuania (Siauliai; 2 days) and one by PP3 (Jelgava; 2 days) in Latvia. In each visit about 10 people will participate. |  |  |  |
| Delivery period    | Period 2                                                                                                    |  |  |  |

| Deliverable number | D.1.1.2                                                                                                    |  |  |  |
|--------------------|----------------------------------------------------------------------------------------------------|--|--|--|
| Deliverable title  | Good practice exchange visit to Poland                                                                                      |  |  |  |
| Description        | Good practice exchange visit to Poland (2-3 days) will be organized. About 15 people will participate from LP, PP2 and PP3. |  |  |  |
| Delivery period    | Period 2                                                                                                    |  |  |  |

### Outputs

In this part, project outputs have to be created within a specific work package.

- Click "Add output" to create a new output
- Click the "trash" icon to delete an output

Outputs are automatically numbered.

## C - Project description

| Objectives                                                                                                    | Investments                                   | 6 )                    | Activities                | Outputs                           |                   |
|----------------------------------------------------------------------------------------------------|-----------------------------------------------|------------------------|---------------------------|-----------------------------------|-------------------|
| ist of output                                                                                                    | s                                             |                        |                           |                                   |                   |
|                                                                                                    | ties you need to impl<br>delivered during the |                        |                           | ective in this work package, plea | se list below the |
| + Add Output                                                                                                    |                                               |                        |                           |                                   |                   |
| Project des<br>k package1                                                                                                    | scription                                     |                        |                           |                                   |                   |
| Objectives                                                                                                    | hovalments                                    | Activities             | Outputé                   |                                   |                   |
| ist of outputs<br>wase define the outputs                                                                                              | which will be realised throug                 | gh the activities fore | ween in this work package | and link them to the related      |                   |
|                                                                                                    |                                               | gh the activities fore | ween in this work package | and link them to the related      |                   |
| lease define the outputs<br>ogramme output indicate                                                                                    |                                               | gh the activities fore | ween in this work package | and link them to the related      |                   |
| lease define the outputs<br>rogramme output indicate<br>Output number 1.1                                                              | ori                                           | gh the activities fore | seen in this work package | and link them to the related      |                   |
| lease define the outputs<br>rogramme output indicate<br>Output number 1,1<br>Output Nile                                               | ori                                           | gh the activities fore | seen in this work package | and link them to the related      |                   |
| lease define the outputs<br>rogramme output indicate<br>Output number 1.1<br>Output tille<br>Programme output ind                      | ori                                           | gh the accivities fore | ween in this work package | -<br>Test via                     |                   |
| Inease define the outputs<br>rogramme output indicate<br>Output number 1,1<br>Output tille<br>Programme output ind<br>Measegement unit | ori                                           | gh the activities fore | meen in this work package | -<br>Test via                     |                   |

Besides input fields, a Programme Output Indicator has to be selected for each output.

Once the Programme Output Indicator is chosen by the user, the measurement unit is automatically filled in. The target value is by default 1 and can be increased by the user. The user can only choose Programme Output Indicators linked to the Programme Specific Objective selected in section A Project Identification.

This section can only be completed, if in section A Project identification the following fields are filled in:

- Project duration (to be able to select the delivery period),
- The Programme Priority Specific objective (to be able to select indicators).

Please provide output title and description of output, as well as specify delivery period.

Each project must contribute to achievement of output indicator "Organisations cooperating across borders (MANDATORY)" with corresponding result indicator "Organisations cooperating across borders after project completion (MANDATORY)". Other output indicators with corresponding result indicators can be chosen for contribution if relevant activities are planned in the project.

#### **Example:**

| Output Number                 | 1.1                                                                                                    |  |  |
|-------------------------------|----------------------------------------------------------------------------------------------------|--|--|
| Output Title                  | Municipalities cooperating across borders                                                                  |  |  |
| Programme Output<br>Indicator | Organisations cooperating across borders (MANDATORY)                                                       |  |  |
| Measurement Unit              | organisations                                                                                              |  |  |
| Target Value                  | 3                                                                                                    |  |  |
| Delivery Period               | Period 4                                                                                                   |  |  |
| Output Description            | LP Municipality X, PP2 Municipality Y and PP3 Municipality Z will cooperate during project implementation. |  |  |

#### C.5 Project Results

The applicant has to add Project Results to a list in this section.

- Click "Add result" to create a new result
- Click the "trash" icon to delete a result.

#### C.5 Project Results

What do you expect to change because of the activities you plan to implement and the outputs you plan to deliver? Please take a look at the programme result indicators and select those that you will contribute to.

| 1.4: Organisations c | cooperating across borders | after project complet | tion (MANDATORY)                          | - |  |
|----------------------|----------------------------|-----------------------|-------------------------------------------|---|--|
| rganisations         | Restor 0.00                | Tergel salar<br>2,00  | Delivery perceit<br>Period 1, month 1 - 6 | * |  |
| and description      | operating after project en | 0                     |                                           |   |  |

Results are automatically numbered. A Programme Result Indicator has to be selected for each Result. Once the Programme Result Indicator is chosen by the user, the measurement unit and baseline are automatically filled in. The target value is by default 1,00 and can be increased by the user. The user can only choose Programme Result Indicators linked to the Programme Specific Objective selected in section A Project Identification.

This section can only be completed, if in section A Project Identification the following fields are filled:

- Project duration (to be able to select the delivery period),
- The Programme Priority Specific objective (to be able to select indicators).

Please provide description of the result and delivery period.

Each project must contribute to achievement of output indicator "Organisations cooperating across borders (MANDATORY)" with corresponding result indicator "Organisations cooperating across borders after project completion (MANDATORY)". Other output indicators

with corresponding result indicators can be chosen for contribution if relevant activities are planned in the project.

#### Example

| Result number              | 1                                                                                                    |  |  |  |
|----------------------------|----------------------------------------------------------------------------------------------------|--|--|--|
| Programme result indicator | Organisations cooperating across borders after project completion (MANDATORY)                                                                                        |  |  |  |
| Measurement unit           | organisations                                                                                                    |  |  |  |
| Baseline                   | 0,00                                                                                                    |  |  |  |
| Target value               | 3                                                                                                    |  |  |  |
| Delivery period            | Period 4                                                                                                    |  |  |  |
| Result description         | LP Municipality X, PP2 Municipality Y and PP3<br>Municipality Z will cooperate during project<br>implementation and also as minimum a year after<br>the project end. |  |  |  |

#### C.6 Project Time Plan

The project time plan is automatically generated using data from the Application Form. Hovering over deliverables, outputs and results display the target values. Project duration (Section A1) has to be filled in and periods have to be defined for each item in order to be displayed on the time line accordingly.

Application form LL-00021 – New project C - Project description

| C.6 Project Time Plan                    |          |         |          |          |
|------------------------------------------|----------|---------|----------|----------|
|                                          | Period 1 | Fenot 2 | Period 3 | Peciel 4 |
| <ul> <li>WPT the boot project</li> </ul> |          |         |          |          |
| AY Development of appointers             |          | 20.1.1  | 3        |          |
| <ul> <li>Read indextar</li> </ul>        |          |         |          |          |
| Rie                                      | 11.      |         |          |          |

#### C.7 Project management

In this subsection applicant has to provide information on project management, contribution to horizontal principles and following cooperation criteria. Application form LL-00021 - New project

C - Project description

| C.7 Project      | management                                                                                                    |
|------------------|----------------------------------------------------------------------------------------------------|
|                  | e thematic work you will do in your project, you will need time and resources for coordination and internal<br>Please describe below how you plan to organise yourself to ensure the project work runs smoothly. |
| C.7.1 How wil    | I you coordinate your project?                                                                                                    |
|                  | consible for coordination? Will you have any other management structures (e.g., thematic groups, WP managers))<br>email communication work?                                                                      |
| Enter text here  | E. C. C. C. C. C. C. C. C. C. C. C. C. C.                                                                                                    |
|                  |                                                                                                    |
| C.7.2 Which n    | neasures will you take to ensure quality in your project?                                                                                                    |
| Describe specifi | neasures will you take to ensure quality in your project?<br>Ic approaches and processes and responsible partners. If you plan to have any type of project evaluation, please<br>pose and scope here.            |

In C.7.5 Cooperation criteria the user needs to tick boxes with selected cooperation criteria and provide description. Joint development, joint implementation and joint financing are mandatory, while joint staffing is optional.

#### C.7.5 Cooperation criteria

Please select all cooperation criteria that apply to your project and describe how you will fulfil them. Joint development, joint implementation and joint financing are mandatory, while joint staffing is optional.

| Cooperation criteria   | Description     |
|------------------------|-----------------|
| Joint development      | Enter text here |
|                        |                 |
| ✓ Joint implementation | Enter text here |
|                        |                 |
| 🧹 Joint staffing       | Enter text here |
|                        |                 |
| Joint financing        | Enter text here |
|                        |                 |

In C.7.6 Horizontal principles the user needs to select the type of contribution by clicking the toggle button with the applicable option and to provide description of contribution.

The Programme will not select projects for the funding with a negative impact on its horizontal principles.

| C.7.6 Horizontal principles                                                                     |                                 |                                  |                             |
|-------------------------------------------------------------------------------------------------|---------------------------------|----------------------------------|-----------------------------|
| Nease indicate which type of contribution to horizon<br>VEGATIVE CONTRIBUTION will be REJECTED! | tal principles appões to the pr | roject, and justify your choice. | Projects with               |
| Horizontal principles                                                                           | Type of contribution            |                                  | Description of contribution |
| Sustainable development                                                                         | positive effects r              | negative effects                 | Enter text here             |
| Equal opportunities and non-discrimination                                                      | positive effects                | negative effects                 | Enter text here             |
| Equality between men and women                                                                  | positive effects r              | negative effects                 | Enter text here             |

#### C.8 Long-term plans

In section Long-term plans please provide information on ownership, durability and transferability of project outputs/deliverables.

| Application form LL-00021 – New p<br>C - Project description                                                                                                    | project                                                 |
|----------------------------------------------------------------------------------------------------|---------------------------------------------------------|
| C 9 Long-term plans                                                                                                    |                                                         |
| <b>C.8 Long-term plans</b><br>As a programme, we would like to support projects that have a long-lasting<br>them. Please describe below what you will do to ensure this.                                                                                                    | effect in the territory and those who will benefit from |
| C.8.1 Ownership                                                                                                    |                                                         |
| Please describe who will ensure the financial and institutional support for the tools), and explain how these outputs/deliverables will be integrated in the t                                                                                                    |                                                         |
| Enter text here                                                                                                    |                                                         |
| C.8.2 Durability                                                                                                    |                                                         |
| Some outputs/deliverables should be used by relevant groups (project parts<br>have a lasting effect on the territory and the population. For example, new p<br>authorities to have cleaner air in the city, and the whole population will bene<br>outputs/deliverables will be used after the project ends and by whom. | ractices in urban transport need to be used by local    |
| Enter text here                                                                                                    |                                                         |

### D - Project budget

In section D the following project budget overview tables are available:

• D.1 Project budget per fund

- D.2 Overview partner / cost category
- D.3 Overview budget / period

#### D.1 Project budget per fund

Table D1 is automatically calculated overview of total partner budget divided per<br/>partners and funding sources. The percentage of ERDF per partner is indicated below<br/>the ERDF amount per partner.

D.1 Project budget per co-financing source (fund) - breakdown per partner

| Partner  | Country        | 6404                         | OIDF % Hate | Public Cardination | Privale Curtification | Totol parman<br>contribution | Total eligible burget | Total<br>slighte<br>hullpet |
|----------|----------------|------------------------------|-------------|--------------------|-----------------------|------------------------------|-----------------------|-----------------------------|
| UH.      | Linterija (DA) | 83.164,00<br>(6.00 % of 1104 | e0.00%      | 30.791.00          | 10.00                 | 29/795.00                    | 100.955.00            | 40.68 %                     |
| PF2      | Liman (LT)     | 05.000.00<br>01.12 % of take | # 00,08     | 0.00               | 23.750.00             | 83.750.90                    | 118.750.00            | 52,30 N                     |
| 1264E()) |                | 178, 164,00                  | #00,00 %    | 30.791,00          | 22,758,00             | 04.541,00                    | 222,705,00            | 100,00 %                    |

#### D.2 Overview partner / cost category

Table D2 provides an automatically calculated overview of total partner budget divided per cost category. This table shows six CCs: Staff cost, Office and Administration, Travel and accommodation, External expertise and services, Equipment and Infrastructure and works as well as lump sums.

| Pattiet | Country      | Warff roots | Office and<br>adventutation | Travel and<br>accurrentiation | External expettion<br>and providen | Epilpriett | arburbucture and works. | Cristin area | Tortal     |
|---------|--------------|-------------|-----------------------------|-------------------------------|------------------------------------|------------|-------------------------|--------------|------------|
| UP1     | Late(sk(LV)  | 1.700.00    | 28520                       | 0.00                          | 2.000,00                           | 75.800,00  | 20.000,00               | 5.000.00     | 103.955,00 |
| PPI     | Lietuna (LT) | 15.000,00   | 2:250.00                    | 1,509,00                      | 100.000.00                         | 0.00       | 0.00                    | 0,00         | 114,750,00 |
| Total   |              | 16.700,00   | 2 503,00                    | 1.500,00                      | 102.000.00                         | 75.000,00  | 20.000,00               | 9,000,00     | 222.705/00 |

#### D.3 Overview budget /period

## Table D.3 provides an automatically calculated overview of total partner budget divided per period.

D.3.1 Project budget - overview per partner / per period If the perver budget is not completely assigned to the pends per cost category, the new assigned budget is extended ally added to the last perced. Reserving differences are added to the last reporting perced.

| Partier            | Doubley      | Proparation | Petiod 1 | Period 2   | Period 2  | Period 4 | Cleaner | Timil eligible budget |
|--------------------|--------------|-------------|----------|------------|-----------|----------|---------|-----------------------|
| LP1                | Labija (15)  | 0,00        | 5.000,00 | 82.655,00  | 11 000,00 | 5.000,02 | 0,00    | 103.055,00            |
| PP2                | Lietuva (LT) | 0.00        | 0.00     | 59.570,00  | 59,375,00 | 0.00     | 0,05    | 118 755.00            |
| Total              |              | 0.00        | 5.000.00 | 142.330.00 | 70.375,00 | 5.000.00 | 0,60    | 222.705,00            |
| to of Total budget |              | 0,00%       | 2.25 %   | 60.91 %    | 31,60%    | 2,24%    | 0.00 %  | 190,00 %              |

| D.3.2 Project budget | overview per | fund / period |
|----------------------|--------------|---------------|
|                      |              |               |

| Pant           | Preparation | Period 9 | Period 2   | Period 3  | Percet 4 | Dimen | Total      |
|----------------|-------------|----------|------------|-----------|----------|-------|------------|
| ERCF           | 0.00        | 4.000,00 | 113 864 80 | 56.300,20 | 4.000,00 | 0.00  | 178.164,00 |
| Total EU Funds | 0,00        | 4.000.00 | 113.864.00 | 56.300,00 | 8.000,00 | 0,00  | 178.164,00 |

### E- Project lump sums

The Project lump sum section is the place where the user can select project lump for preparation costs.

| Project lump sum       | s table         |            |                              |     |     |     |     |
|------------------------|-----------------|------------|------------------------------|-----|-----|-----|-----|
| e lump sum cost to pro | ect partner(s). |            | applicable lump sums from th |     |     |     |     |
|                        |                 |            |                              |     |     |     |     |
|                        |                 |            |                              |     |     |     |     |
| Programme lang auto    | Period          | Self-or () | Conte                        | 766 | bid | Set | Gap |

The lump sum for preparation costs needs to be chosen from the drop-down list and settings predefined by the Programme are automatically prefilled. The user needs to allocate the preparation costs lump sum to period "Preparation". The lump sum can be allocated to one partner or split between several partners.

If preparation costs are planned only by LP or other partner, please specify the whole amount for the respective partner. Otherwise, divide amount by partners and check the last column "Gap" to divide amount correctly.

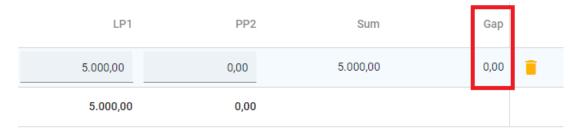

Preparation costs are added on top of the project budget. They will not decrease the maximum ERDF co-financing per project set according to the Programme specific objectives as specified in chapter 3 "Programme priorities and supported activities" of the Programme Manual.

The lump sum for preparation costs can be selected only once per project. This is checked by a pre-submission check.

- An Error message appears in case no period is selected.
- An Error message appears in case the lump sum amount is not correctly allocated to the partner(s).

#### E.1 - Project lump sums

|                            |                          |                          | applicable tamp sams from the     | dropdimen and allocate                                                                                         |             |               |                  |
|----------------------------|--------------------------|--------------------------|-----------------------------------|----------------------------------------------------------------------------------------------------|-------------|---------------|------------------|
| e lamp sum cost to prop    | ect partner(s).          |                          |                                   |                                                                                                    |             |               |                  |
| Theory and the line is     |                          |                          | their music match the total lungs | And a second second second second second second second second second second second second second second second |             |               |                  |
| - while uptility the carry | tore base. The sum s     | or the endeditis per per | the most starty the total carry   |                                                                                                    |             |               |                  |
|                            |                          |                          |                                   |                                                                                                    |             |               |                  |
|                            |                          |                          |                                   |                                                                                                    |             |               |                  |
| Please update file lorg    | a sum fattle: A period m | must be selected for ea  | ich lung sun.                     |                                                                                                    |             |               |                  |
| Please update the lum      | a sum faible. A gehod n  | must be selected for ex  | et lang sum                       | 1                                                                                                    |             |               |                  |
| Please update the lum      |                          | must be selected for ea  | ething suts.                      | Tel.                                                                                                    | 192         | Turn          | tap              |
|                            |                          |                          |                                   | 309)<br>1993                                                                                                   | 1992        | turi          | tap              |
|                            | Penod 🔘                  |                          |                                   | .LP1<br>0.00                                                                                                   | HP2<br>0,00 | 50.00<br>0,20 | 11ap<br>2.000.00 |

#### **Application annexes**

To upload a file to a relevant section/subsection, click "+add new file". In case no files are uploaded a notification message in yellow is shown. To upload a file related to a specific project partner, first select the partner and then click "Upload file".

Application from LL 00001 Normal

| A second burgers and a second second                              |               |                                 |                      |                     |         |
|-------------------------------------------------------------------|---------------|---------------------------------|----------------------|---------------------|---------|
| Attachments                                                       |               |                                 |                      |                     |         |
| <ul> <li>Application attachments</li> </ul>                       | There are no  | files uploaded.                 |                      |                     |         |
| ✓ Partners                                                        | 1023222120    |                                 |                      |                     |         |
| LP1 LLL                                                           | + Upload file |                                 |                      |                     |         |
| LP, T LLL :                                                       |               |                                 |                      |                     |         |
|                                                                   |               |                                 |                      |                     |         |
| PP2 dfdsf                                                         |               |                                 |                      |                     |         |
| PP2 dfdsf                                                         |               |                                 |                      |                     |         |
|                                                                   | C.            |                                 |                      |                     |         |
| <ul> <li>Investment documentation</li> </ul>                      |               |                                 |                      |                     |         |
|                                                                   |               |                                 |                      |                     |         |
| <ul> <li>Investment documentation</li> </ul>                      | File name     | Upload date                     | User                 | Description         | Actions |
| <ul> <li>Investment documentation</li> <li>tachments I</li> </ul> |               | Upload date<br>21.11.2022 12:25 | User<br>applicant1@/ | 100 C 10 Martin C 1 | Actions |

Click the pencil icon to add a description to the uploaded file. It is recommended to enter a description to uploaded files. This allows you to distinguish files within and in between sections/subsections.

- Click the arrow icon to download an uploaded file. •
- Click the trash icon to delete an uploaded file. ٠

JEMS allows to upload the most popular file types relevant for the programmes' usage.

Please ensure your file does not exceed the size limit of 50 MB!

### Check & Submit

#### Pre-submission checks

Pre-submission checks shall safeguard a basic level of completeness and consistency of a submitted Application Form.

Each Application Form requires a successful pre-submission check of content before it can be submitted.

It is highly recommended to run the pre-submission checks in due time and already during filling the different section of the Application Form. Do not keep the presubmission checks until the very last moment, since you might run into time issues for keeping the deadline for project application submission.

Note that, automatic checks do not replace human control of application contents. A successful pre-submission check is no guarantee that an application is fully complete and formally compliant!

Pre-submission checks include verification of mandatory fields and conditions. Application form LL-00021 – New project Check & Submit

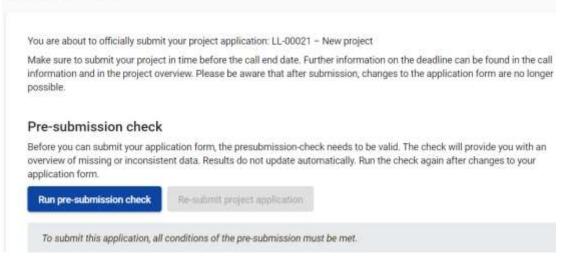

#### Execution of pre-submission checks

The pre-submission checks need to be executed every time the user wants to submit an Application Form.

The results of the check are shown in an expandable tree: for each section of the application form a verification result can be displayed.

- Click ">" symbol to unfold the list and see the single issues.
- Click "<" symbol to collapse the list.

If the pre-submission check passed successfully, the submit button will be activated.

In case of changes in the Application Form after a successful check or the user left a section, the user needs to run the pre-submission check again.

| A - Project identification                                    |               |
|---------------------------------------------------------------|---------------|
| B - Project partners                                          | 22 inste(s) 🔺 |
| At least 1 partner is active                                  |               |
| Exactly 1 Lead partner is active                              |               |
| Partner identity                                              | t haue(s) 🧆   |
| Partner dfdsf: Name of the organisation in english is missing |               |
| Partner address                                               | 6 Issue(s) 💊  |
| Partner contact                                               | 7 lusuė(s) 🗸  |

#### There are two types of checks:

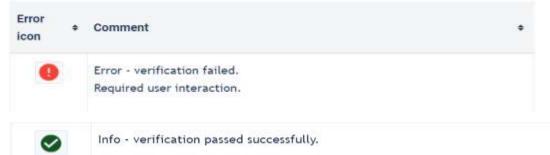

#### Submission of an application

Once all pre-submission checks are successfully passed the user can submit the application.

Project can only be checked or submitted when:

- The project is in draft,
- When the call deadline has not passed.

#### Pre-submission check

Before you can submit your application form, the presubmission-check needs to be valid. The check will provide you with an overview of missing or inconsistent data. Results do not update automatically. Run the check again after changes to your application form.

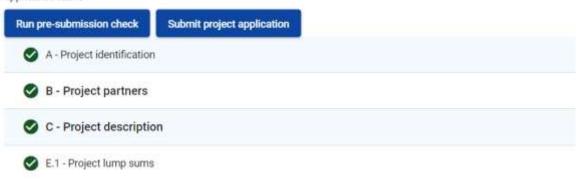

When the application is submitted an applicant will see status "Submitted" and the date when the application was submitted to the Programme.

#### Export

Click "Application form" to export the Application Form sections A, B and C as a PDF file (not including detailed Partner budget tables).

Project version: At first submission of the application form only V.1.0 can be selected.

Export and input languages: Only English is available.

Click "Partners budget" to export the project budget tables from section D and the Partner Budget tables from section B.

# Application form LL-00021 – New project

| <ul> <li>LL-00021 – New project</li> </ul> | Export application form             |
|--------------------------------------------|-------------------------------------|
| Application form                           | Project version<br>(current) V. 1.0 |
| Partners budget                            | Export language<br>English          |
|                                            | Input language<br>English           |
|                                            | Export                              |

#### Project Privileges

Granting Project Privileges feature allows multiple users to collaborate together in the same Application Form.

It is only possible to invite users who are already registered in the system. The only required parameter to identify the user is the respective JEMS username (e-mail used to register in JEMS). Upon successful invitation, the invited user will see the respective project in his Dashboard.

Please make sure you enter the full valid email address of collaborators and they have been registered in JEMS in advance.

## Application form LL-00021 – New project Project privileges

| Users working at the same time in the same page may lea | ad to unexpected loss of data (users overwrite other users content). Please | ma |
|---------------------------------------------------------|-----------------------------------------------------------------------------|----|
| Application form users 🕕                                |                                                                             |    |
| * Jems username<br>applicant1@latlit.eu                 | 💿 view 🧪 edit 🌣 manage                                                      | Ī  |
| * Jems username<br>applicant6@latlit.eu                 | 💿 view 🧪 edit 🏼 🇱 manage                                                    |    |
| +                                                       |                                                                             |    |

Collaborators might have different responsibilities in the project, therefore different levels of privileges are available:

- VIEW User can see all Application Form sections but cannot make any change.
- EDIT User cannot only see, but also modify/fill in the Application Form.
- MANAGE Same as EDIT, plus the option to invite users to the project and set respective privileges.

#### RISK of OVERWRITING INFORMATION

In case several users with edit or manage access rights work in parallel in the same project application there is the risk to overwrite information!

Please be careful when granting access rights to other users and coordinate who is working when in the Application Form. Parallel working, in particular in the same AF section should be avoided, since there is high risk to overwrite information of another user or having inserted information not saved.

#### APPLICATION MUST BE SUBMITTED BY THE LP

When assigning collaborators to the application, please remember that the application has to be submitted by the LP of the project.

**Warning**! Please be aware that users with assigned privileges EDIT un MANAGE technically also are able to submit the application to the Programme.